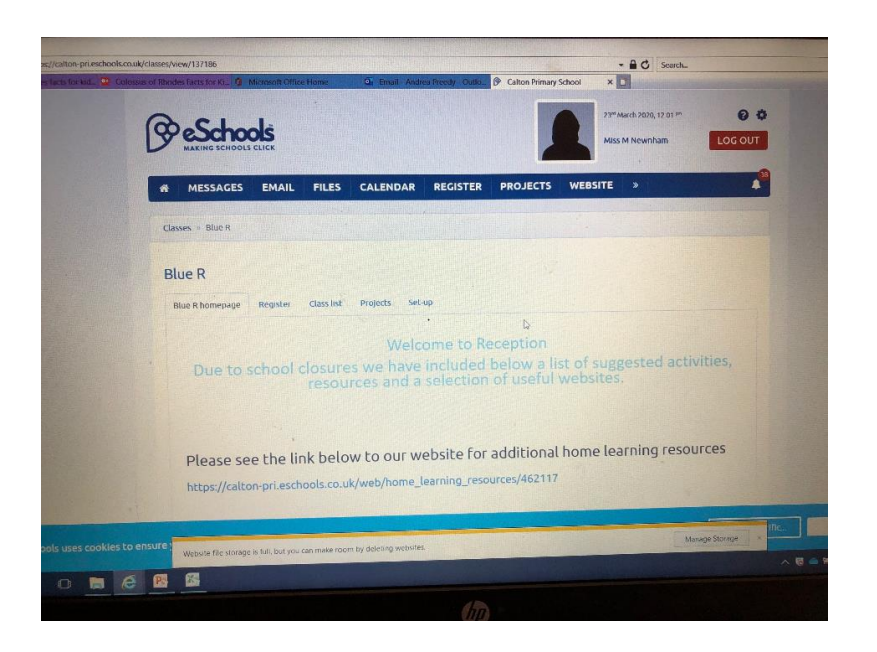

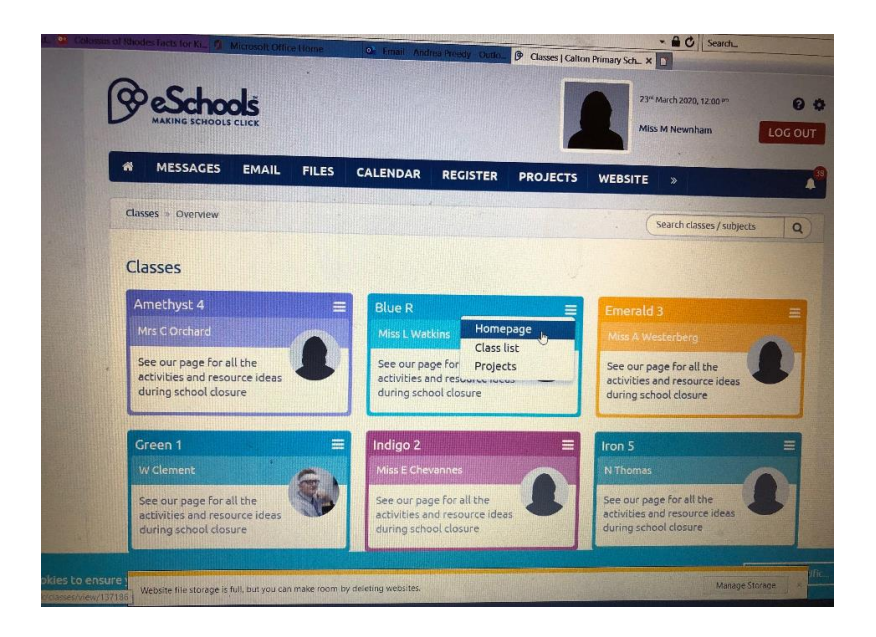

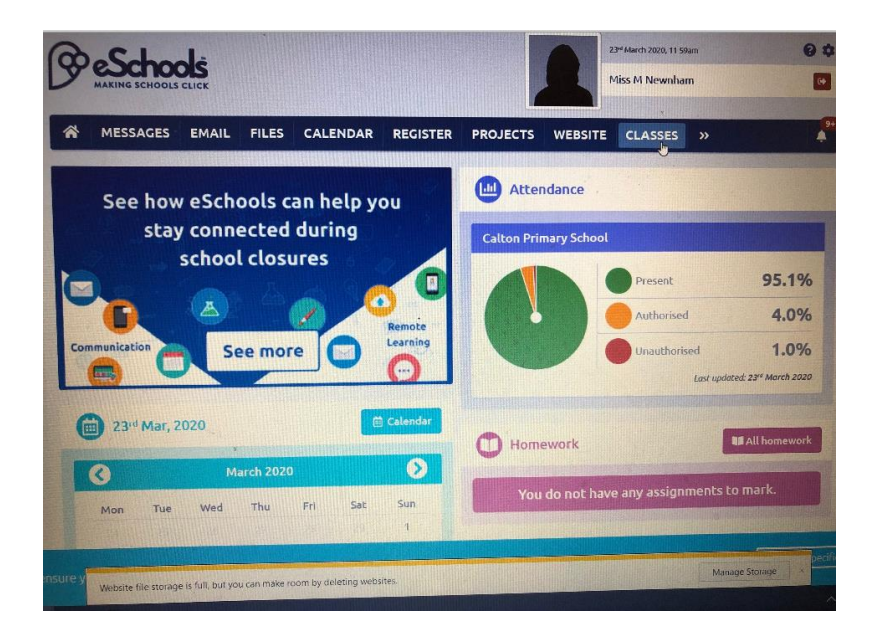

Open eschools Use the top message bar (blue one) and go to classes (May need to use the arrow key) Find class Click in three lines top right hand corner of class box Choose homepage This will take to the class page where you can open documents and find links

See photo set above as a guide